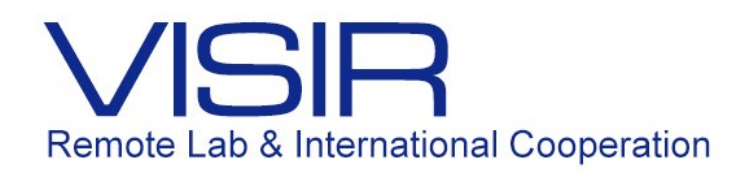

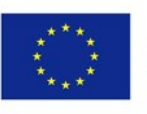

Co-funded by the Erasmus+ Programme of the European Union

# Circuitos de Segunda Ordem

 Equipe do Laboratório de Circuitos PUC-Rio Novembro 2016

#### **Experiência 8 – Circuito de 2a Ordem**

#### **1. Preparatório parte 1: teoria**

Considere o circuito RLC série, ilustrado na figura abaixo. A fonte de tensão **V** é uma onda quadrada de tensão, de amplitude  $5V$  (pico) e período  $T$  variável.

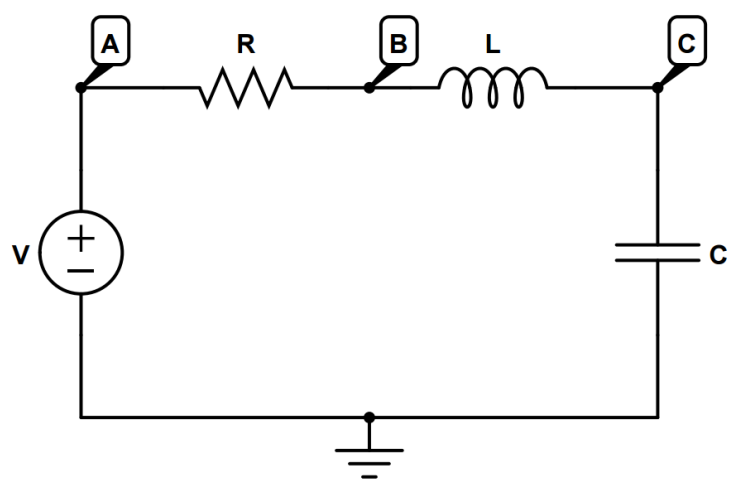

**Fig. 1**: Circuito RLC

- 1.1 Deduza de forma detalhada as expressões para a tensão e a corrente em cada elemento.
- 1.2 Calcule o valor  $T_{min}$  tal que o circuito atinja o regime permanente em cada meio-período, em função dos outros parâmetros do circuito.

### **2. Preparatório parte 2: simulação**

- 2.1 Monte no CircuitLab o circuito RLC ilustrado abaixo na Figura 1. Identifique os nós "**A**", "**B**" e "**C**" conforme indicado e escolha uma fonte de onda quadrada de amplitude 5V para **V**. Simule esse circuito, obtendo os gráficos da tensão em cada componente para diferentes valores de  $T$ ,  $R$ ,  $L \neq C$ . São elas: V(A)-V(B) (tensão no resistor), V(B)-V(C) (tensão no indutor) e V(**C**) (tensão no capacitor).
- 2.2 Compare os gráficos gerados com as expressões encontradas no item (1.1).
- 2.3 Verifique o valor T\_min encontrado em (1.2).

# **3. VISIR**

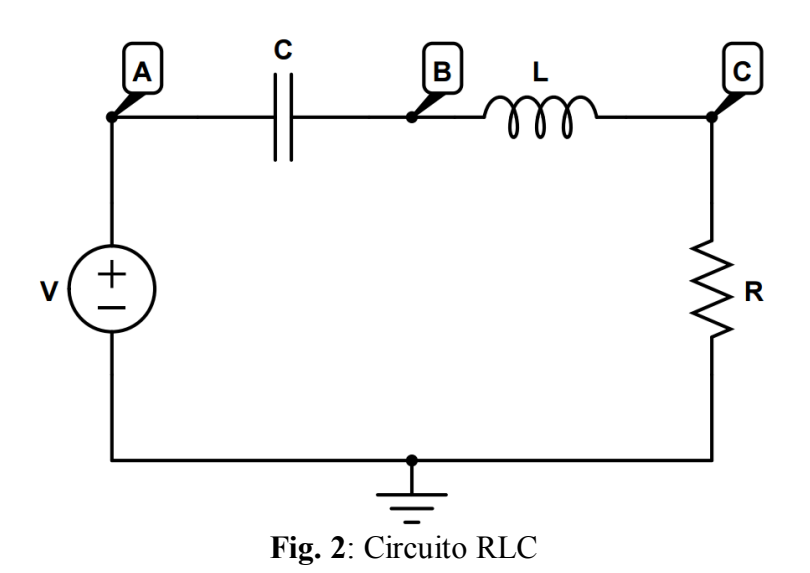

- 3.1 Monte o circuito RLC da Figura 2 na Protoboard do VISIR, usando como fonte de tensão o gerador de funções ajustado para uma onda quadrada de amplitude 5V (pico) e frequência inicialmente de 100 Hz. Observe que existem dois possíveis valores de resistores:  $\mathbf{R} = 100\Omega$  e 220 $\Omega$ . Você pode escolher inicialmente qualquer um deles.
- 3.2 Com o auxílio do osciloscópio, obtenha simultaneamente: a diferença de potencial nos terminais resistor, no canal 1 e, a diferença de potencial nos terminais da fonte, no canal 2.
- 3.3 Visualize as duas formas de onda superpostas na tela do osciloscópio. Varie a frequência do gerador de funções de 100 Hz à 1 kHz em passos de 50 Hz, visualize a tensão no resistor e compare com a teoria. Qual a frequência de ressonância? Qual o significado físico da frequência de ressonância?

# **4. Montagem experimental**

- 4.1 Monte o circuito RLC da figura 2 na Protoboard do laboratório. Escolha valores apropriados para  $R$ ,  $L \neq C$  e monte o circuito estudado, utilizando uma onda quadrada como entrada. Mantenha uma das ponteiras do osciloscópio na entrada, e use a outra para medir as tensões em cada um dos elementos.
- 4.2 Esboce pelo menos um gráfico para cada situação de amortecimento do circuito, e um gráfico para o caso em que o regime permanente não seja atingido. Compare com a simulação e com as predições teóricas.